基礎プログラミング演習 II 教材 (#2)

■ リハビリ演習 4 (フラグ・論理演算子)

□ うるう年判定

ある年がうるう年か否かを調べるプログラムを作ります。うるう年の定義は以下の 通りです。 1. 4 で割り切れる年はうるう年

2. ただし 100 で割り切れる年は平年

3. ただし 400 で割り切れる年はうるう年

この定義そのままに判定処理の手順を書き下すと恐らく右(上)図のようになるで しょう。 これをプログラムに使える手順として書いたものを右(下)の流れ図に示します。 「フラグ」と呼ばれる手法を用いています。

プログラミングにおけるフラグ(flag) とは、何かの条件が揃ったり、ある処理 を通過したことを判定するためのテクニックのひとつです。 それを表現する変数(フラグ変数などと言います)を用意しておき、事象が発 生した時にフラグ変数をセットし、後でフラグ変数の中身をチェックして反応 する処理を実行します。 つまり「前段で判定」し、「あとで反応する」処理に使えるパターンです。

下に実際のコードと実行結果を示します。 実行して西暦年を入力すると、うるう年に leap とつけて表示します。

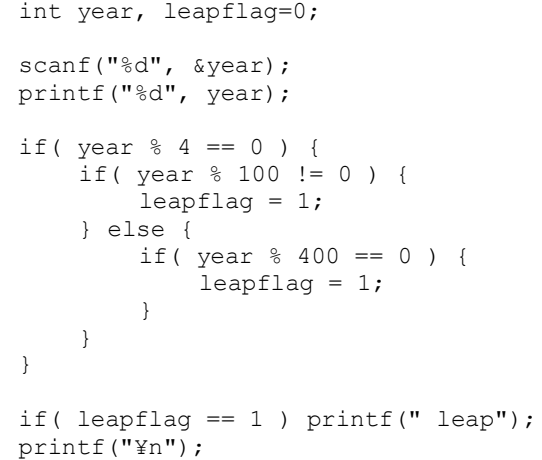

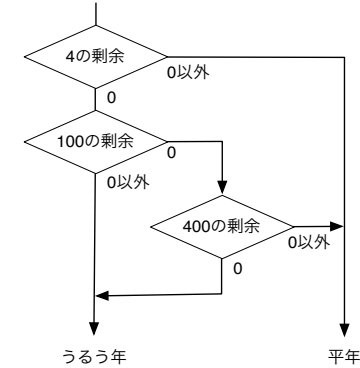

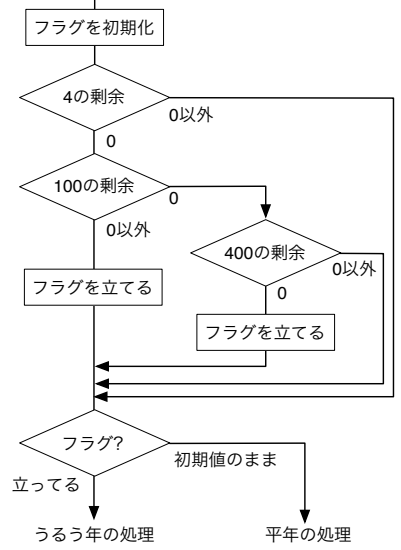

注目して欲しいところ:

- ・ leapflag 変数をフラグとして使っている
- はじめにゼロで初期化している

• うるう年が確定したところでフラグを立てている(1を代 入する)

・ 最後にフラグが立っているか否か確認して処理している

□ 論理演算子

しかし定義とコードをよくよく見てみると「4 で割り切れること」は必須条件であり、これと同時に「100 で割り 切れ\*無い\*か、あるいは 400 で割り切れ\*る\*こと」の「どちらか一方」が成立すればうるう年の条件が成立するこ とがわかります。 C 言語にはこのような複数の条件節の結果 (真偽) を「かつ (AND)」「または (OR)」で結ぶ「論理演算子」が用 意されています。 教科書:5.6 論理演算子を参照

論理演算子を用いれば、上のコードは 右の一つの if 文できれいに表現でき ることがわかります。 (そしてフラグが不要になった!)

if(  $\left( \text{ year } % 4 = 0 \right) %$  $($  ( year  $\frac{1}{6}$  100 != 0 ) || ( year  $\frac{1}{6}$  400 == 0 ) ) ) { printf(" leap"); }

実際にそのようなプログラムを作って、動作を確認してください。

■ 二つのプログラムの出力を較べて動作確認する

うるう年判定のために作った(論理演算子を用いた)プログラムがサンプルのプログラムと同一の結果を出すこと を機械的に確認する方法を示します。

1. 標準入力を echo コマンドで与えて実行 (パイプライン)

うるう年判定プログラムは標準入力から年を入れて、うるう年には leap と付け て表示します。実行するたびにキーボードから年を打ち込むのではなく、まず echo コマンドで与えて動作することを確認します。(右図参照)

2. シェルスクリプトによる連続実行

まず leap.sh を取得してください。これは 1 から 2100 までの数字について、上 例のように echo コマンドとパイプラインを使って繰り返して a.out を実行す るシェルスクリプトファイルです。 これを右例のように bash に与えて実行してください。すると画面に結果がドバ ーと流れて行くでしょう。

3. 実行結果の保存(リダイレクション)

次に右例のようにリダイレクションを付けて再度実行し、その結果 を適当なファイルに保存して下さい。 (右例の「>」記号に注目。例では wc コマンドに l (エル)オプシ ョンをつけて、ファイルの行数を確認した。)

4. 正しい結果の取得と照合

次に leap1.dat を取得し、less コマンドやエディタなりで中身を確 認してください。これは正しく動作することを確かめたプログラム による leap.sh の実行結果です。 つまり実行結果をそれぞれファイルに残し、右のように両者を diff

コマンドで比較することで、自分のプログラムが正しく動作していると確認できます。

□ diff コマンドによるファイルの比較

Unix 環境には二つのテキストファイルを比較するための diff コマンドがあります。

\$ diff ファイル 1 ファイル 2

と、コマンド引き数として二つのファイルの名前を指定して実行すると、そのファイルの違いを表示してくれます。 動作確認のために、まず作成したプログラム二つに対して実行してみると良いでしょう。違いがある箇所を > や < の記号つきで表示してくれます。両者に全く違いがない場合は、結果は何も表示されません。

diff コマンドを使って作成した二つの実行結果ファイルを比較すれば、それが同じであることを確認できます。

もし diff コマンドが何か結果を出力した場合、あなたの作ったプログラムにはバグがあります。原因を調べて直し、 再び実行してテストしてください。

(一部だけ違うファイルを用意して、違っていた場合の結果を見ておくように。何でも確認、です。)

\$ echo 100 | ./a.out 100 \$ echo 104 | ./a.out 104 leap  $\mathsf{S}$ 

\$ bash leap.sh 1 2 3 4 leap 5 (以下略)

\$ bash leap.sh > leap2.dat \$ wc -l leap2.dat 2100 leap2.dat

 $\ddot{\mathcal{S}}$ 

 $\mathsf{S}$ 

\$ diff leap1.dat leap2.dat

□ 参考:自動的なスクリプトの作成

先の動作確認では leap.sh シェルスクリプトを用意していましたが、実際にはこのようなものを自分で作る必要が あります。以下に ruby のスクリプトを用いて連続的な数字を出力し、これを整形して目的のスクリプトを合成す る例を示します。

まず ruby コマンド(これは ruby プログラミング言 語の処理系です)を使って、echo 1 から echo 10 ま でのコマンド列を試しに作ってみます。 echo だけでは意味がありませんが、パイプ( | )で a.out プログラムにつなぐコマンド列として作ります。 このコマンド記述(echo 10 | ./a.out 等)を実行すれ ば、指定の年がうるう年かどうかテストすることがで きます。 これをリダイレクション( > )によって leap.sh など といったファイルに保存し、bash コマンドで実行させ ます。 例は 1 から 10 までの繰り返しですが、(1..10) を (1..2100) などとすることで今までの全西暦年につい てテストするコマンド列を出力させることができま す。 \$ ruby -e '(1..10).each {|num| printf("echo %d\n",num)}' echo 1 echo 2 echo 3 echo 4 echo 5 echo 6 echo 7 echo 8 echo 9 echo 10 \$ ruby -e '(1..10).each {|num| printf("echo %d | ./a.out\n",num)}'  $echo$  1 |  $/a$  out echo 2 | ./a.out echo 3 | ./a.out echo 4 | ./a.out echo 5 | ./a.out echo 6 | ./a.out echo 7 | ./a.out echo 8 | ./a.out echo 9 | ./a.out echo  $10<sup>1</sup>$  /a.out \$ ruby -e '(1..10).each {|num| printf("echo %d | ./a.out\n",num)}' > leap.sh \$ bash leap.sh 1  $\mathfrak{p}$ 3 4 leap 5 6 7 8 leap 9 10 ruby のスクリプトで 1 から 10 まで出力する echo 列を生成 結果が正しく出ていることを確認 パイプで ./a.out に 出力するように修正 保存した結果をbash で実行 リダイレクション (>) でファイルに保存 結果が正しく出ていることを確認 結果が正しく出ていることを確認

ところでスクリプトはリダイレクションを用いてファイルに保存しなくても、パイプラインを用いて直接 bash に 吸い込ませることができます。以下のようにするのです。

\$

\$ ruby -e '(1..2100).each {|num| printf("echo %d | ./a.out¥n",num)}' | sh > leap1.dat

なお ruby では -e 以降の'' に囲まれた処理が実行されます。(1..2100).each は指定範囲の数値を変化させなが ら繰り返し、|num| のように | 記号で囲まれた変数にその値が入ります。printf()は C 言語のそれとほぼ同じよ うに動作します。

C でもこうした処理は書けますが、簡単なスクリプト言語の簡単な処理パターンを丸覚えして使えるようにするこ とを勧めます。作業効率が断然上がります。

□ Ruby プログラミング言語

Ruby はプログラミング言語です。まつもとゆきひろ氏が作り、オープンソース・ソフトウェアとして開発が続け られています。業務で使う事例も増えています。

上の例ではプログラムによってスクリプトを作成することを通じて、手作業ではなくコンピュータを使ってコンピ ュータの操作を効率化・自動化することのパワフルさを示しました。この種の事は研究作業でも現場の仕事でも、 とても普通に行われています。

ここでは Ruby を使っていますが、この種のテキスト処理が得意な言語処理系を一つは修得しましょう。Ruby で なく、例えば perl でも何でも良いでしょう。

## □ 素数判定を行う

入力された数が素数か否か判定する処理について考えます。素数ですから「入 力値が 2 から(入力値-1)までのどの数でも割りきれることがない」が判定条件 となります。つまり「ループで片端から試しに割ってみて、一度も割り切れた ことが無い」ことを確認すれば良いわけです。

入力値を n とすると、

- ・ i を 2 から n-1 までループさせ、
- ・ 一度も n が i で割り切れることなく
- ・ ループを最後まで回り終えたら、n は素数である と判定するロジックを右図に描いてみました。

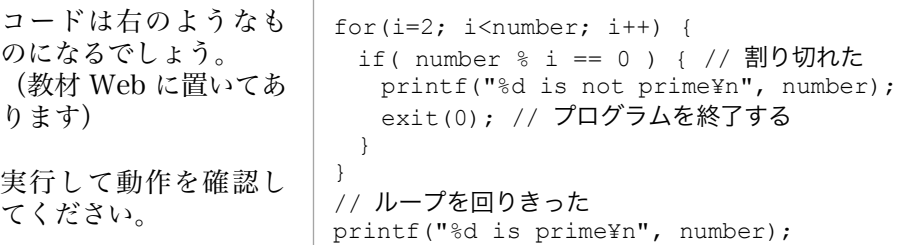

□ 素数列を表示する

次にこれに手を加えて、「入力値 n」だけでなく、「2 から入力値 X までの全ての数」 について素数判定を行い、その結果を表示するプログラムを作って下さい。

右にロジックを示しますが、基本的には上に示した素数判定の処理全体をループに 取り込んで繰り返して実行すれば良いはずです。ところが難点がひとつあって、上の サンプルコードは途中で実行終了することで、素数では無いことを見分けています。 しかし素数を列挙させるためには判定処理を繰り返して行う必要があり、途中で終 了させるわけにはいきません。

つまり、まず上のロジックについて、

- ・ 実行終了させることなく素数と判定させるように修正し、
- それから全体をループさせる
- ように修正してください。

「実行終了させることなく判定する」方法としては主に二つあると思います。

- 1. for 文によるループでは、ループを回り終えたときループカウンタが上限値 になっている(最初の例の場合なら、for ループの後ではi は n に等しくな っている筈)ことを見て判定する。
- 2. フラグを用いる。はじめフラグは倒しておき、ループの途中で割り切れた時 にフラグを立て、ループを回り終えたときにフラグの状態を見て判定する。

いずれの場合でも、一度でも割り切れた時は break によるループからの途中脱 出が可能です。そうすることで無駄な処理をせずに済みます。 右図にループを break で途中脱出する場合の流れを図示します。 break については基礎プロ I「条件分岐と繰り返し」や教科書 p.168 を参照。

## □ 実行結果の確認

2 から入力した数まで素数判定を行い、右のような結果を出力するプログラムを作成 し、教材 Web に用意されている、100 までの素数列判定結果と照合して、正しく動 作していることを確認してください。自分のプログラムの出力をリダイレクション によってファイルに残し、正解データと diff コマンドによる比較を行えば良いでし ょう。

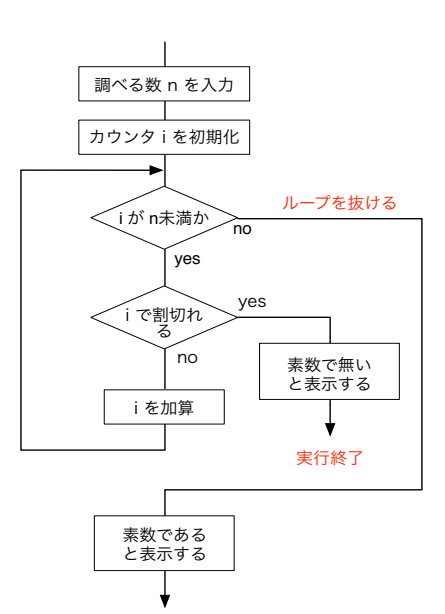

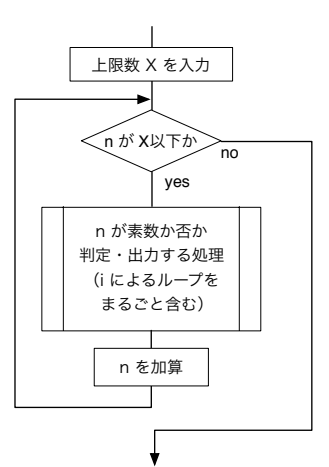

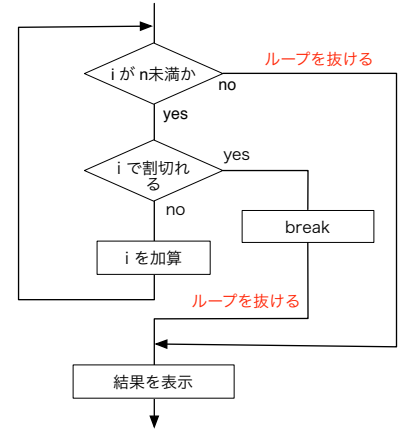

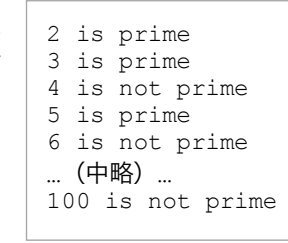

■ リハビリ演習 6 (ループ・配列)

□ 金種計算

入力された金額を各種硬貨で支払う場合、どの硬貨を何枚払えば良いか表示するロジックについて考えて下さい。

1. 支払い金額を設定し、

- 2. まず 500 円硬貨が何枚必要か計算し、
- 3. それで払った後の残額を計算し、これを次の金種での支払金額とする
- 4. 次の金種について 2. 3. 相当の処理を行い、これを繰り返す

処理 2. は支払額と対象硬貨の額の商、処理 3. はその剰余で得られることが分かるでしょうか。以下にこのロジ ックをそのまま書いたコードと、そうして作ったプログラムの実行結果を示します。

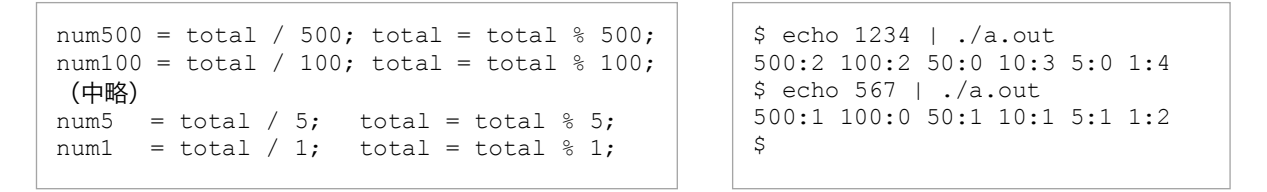

処理を見ると 6 回、同じ操作を繰り返していることが分かります。つまりこれは ループで実現すべきことです。ループを回るごとに、500,100,...と、異なる額面 で操作を繰り返せば良いのです。 つまり 6 つの要素を持つ配列を用意し、その各要素に各金種の額面を設定し、そ れを利用して処理を繰り返せば良いのです。  $500 \mid 100 \mid 50 \mid 10 \mid 5 \mid 1$ 

要素数 6 の整数型配列

出来上がったら Moodle で提出してください。なお出力結果は上記の例と同じフォーマットになるよう注意して下 さい。正しく動作していることを確認するために重要です。

注意:動作確認をしっかり。結果比較のために、上の例と全く同じ出力形式となるようにしてください。

■ 課題:金種計算の結果を可視化する

次に金種計算の結果を何らかの形でグラフィカルに表示してください。

キックスタート最後の課題として、自由度を高めに設定します。何かしら自 分に出来る最高のものを提出してください。例えば右(の上側)に示したも のは硬貨の枚数を円の重なりで表現したものです。少し凝ってみたポイント は、各硬貨のサイズを反映させたことです。

円の下にある数字は HgText()関数で出したものですが、HgText()関数は文字 列しか受け付けないため、右に示すような記述で数値(100)を文字列(文字型配 列変数 str)に変換して描画できます。文字型についてはこれからやりますの で、これだけでは意味が分からないでしょうが、参考として。

右(の下側)の例は単純な円形の代わりに HgImageLoad()関数と HgImagePut()関数で硬貨の絵柄を表示させています。 絵柄は教材サイトに置いてありますが、ネット上で検索すれば無償利用が可 能なものは多く見つかるでしょう。見栄えの良いものを使ってくれれば良い と思います。

制限はありませんので、アニメーションでも何でもトライしてください。 出来上がったら Moodle で提出してください。

(上の例のようにプログラムコードだけでなくデータファイルなどが必要な場合はそれらをまとめて圧縮した ZIP 型式ファイルで提出してください。)

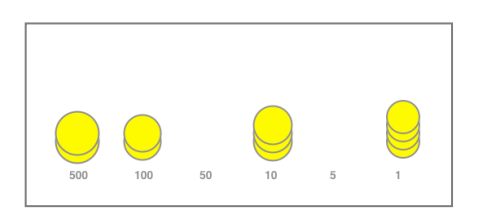

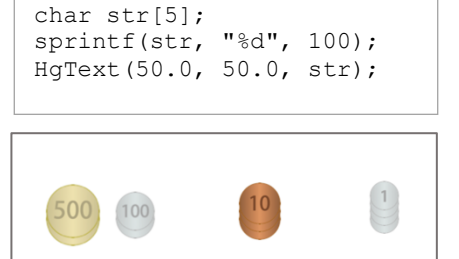